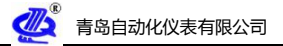

# **青流仪表安装、接线、调试说明**

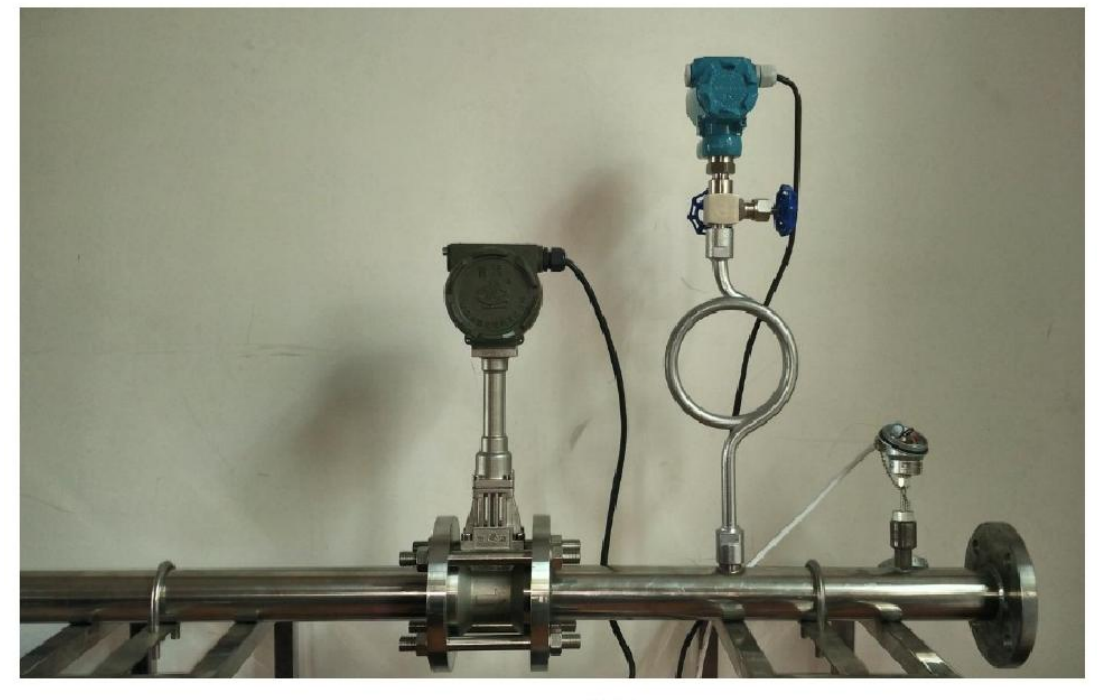

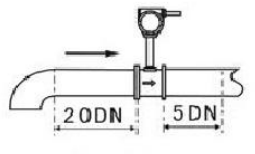

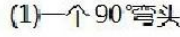

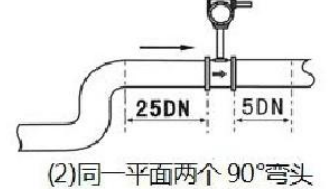

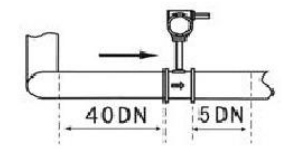

(3)不同平面两个90°弯头

(1) 个90 管头

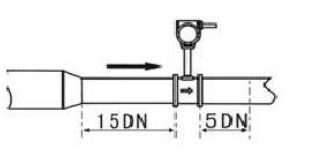

(4)同心收缩全开闸阀

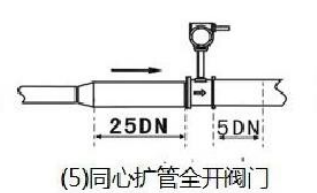

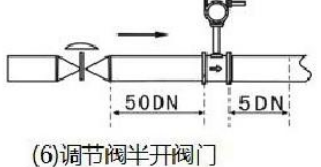

传感器上、下游直管段长度要求

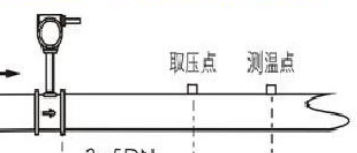

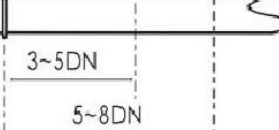

取压孔和测温孔位置图

## 涡街流量传感器安装注意事项详见说明书P11~P15

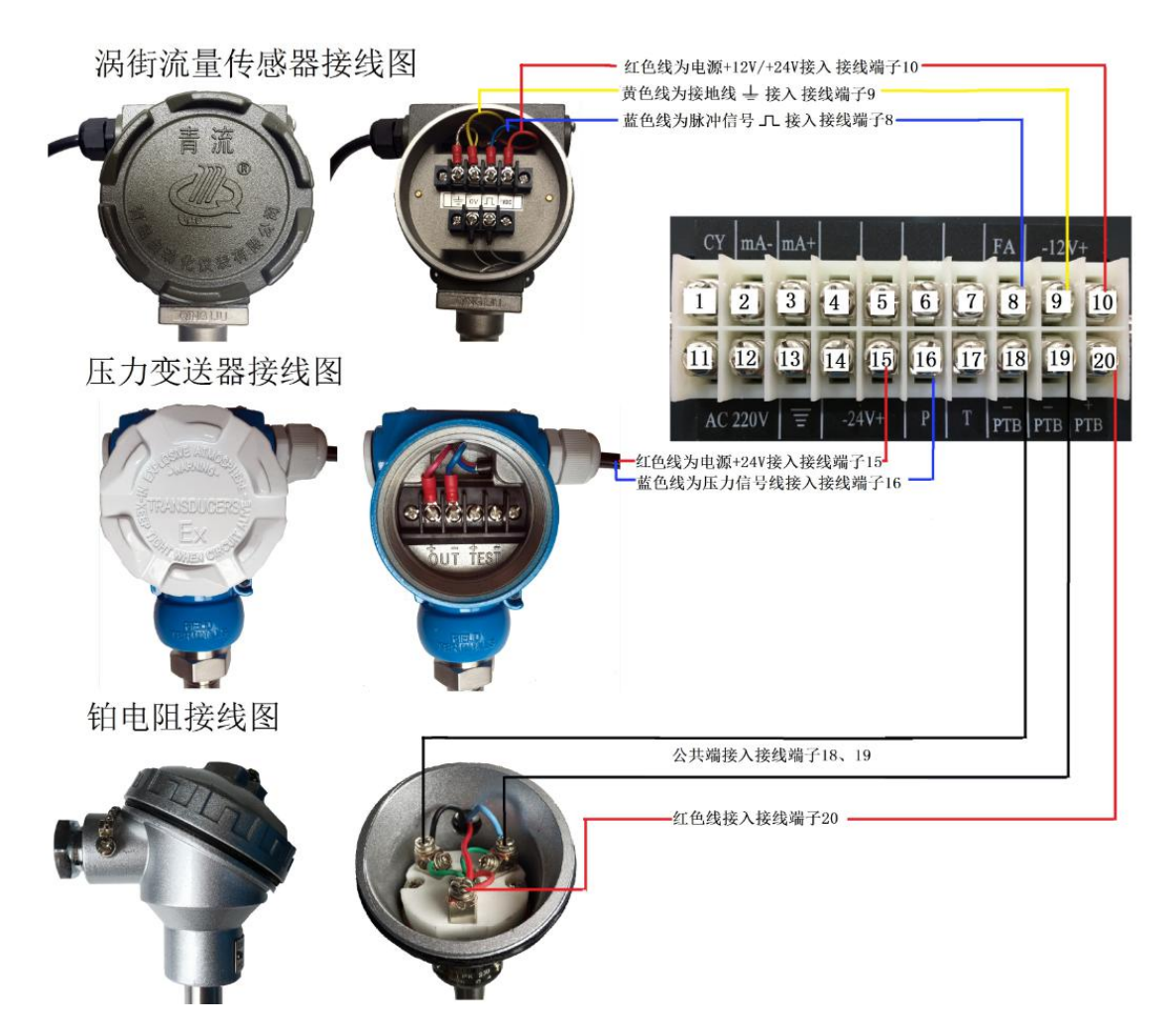

流量积算仪背面图

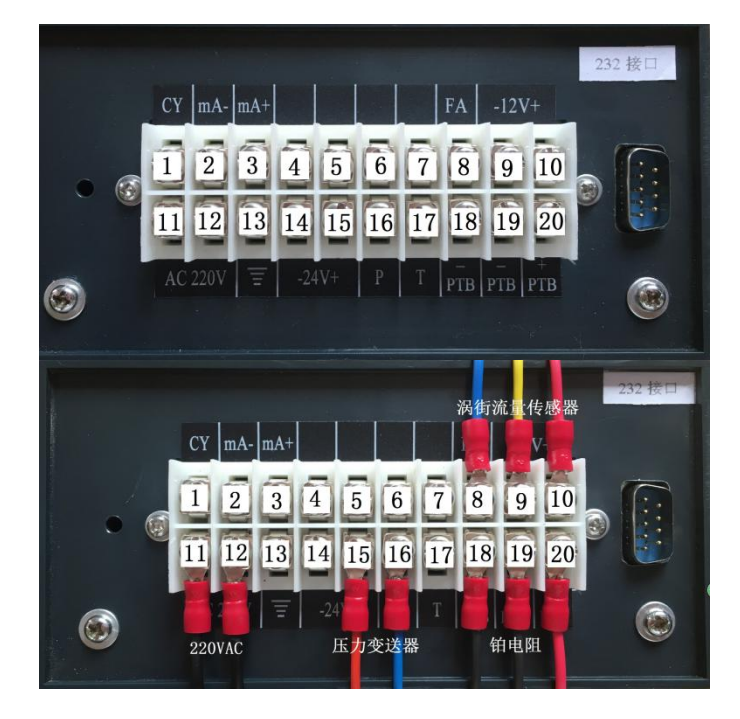

#### 流量积算仪调试:

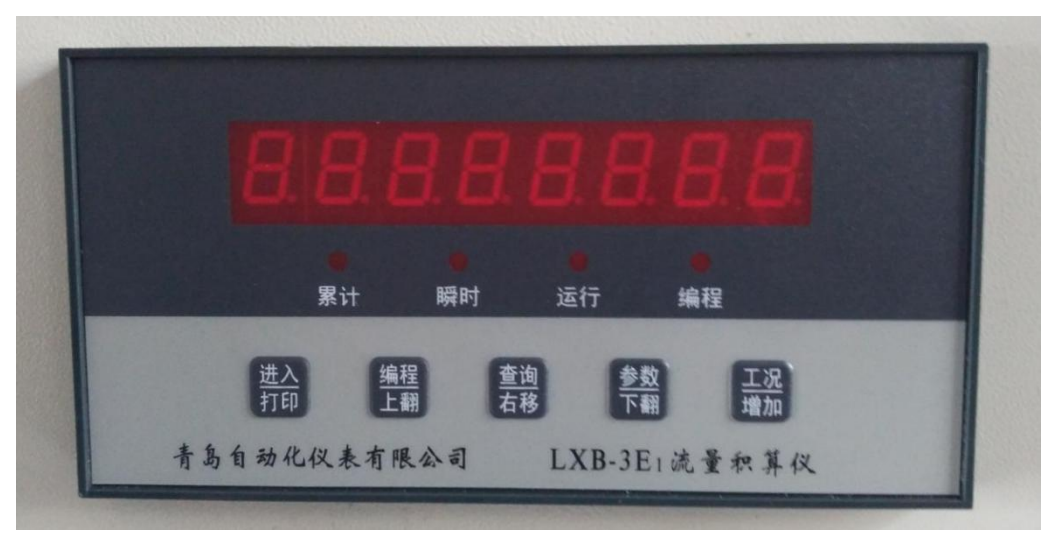

在仪表运行灯亮时,按编程键四次,通过右移键、进入键和增加键进行密码输入(密码 2345)和编程 设置,依次对时钟、工作方式等各项参数进行调整。根据用户自身仪表的配置和测量介质进行参数的设置。

#### 流量积算仪须设置的主要参数:

日期时间;工作方式;仪表系数;小信号切除(根据现场工况确定);压力单位(一般为 MPa);压力 变送器量程;压力变送器输出信号(一般为 4-20mA);显示方式(一般选用 SEL-1)。

例如:用户选用:涡街传感器 + 压力变送器 + 铂电阻 + 流量积算仪……计量方式

在仪表运行灯亮时, 按**编程键**四次, 编程灯亮, 仪表进入编程显示状态, 仪表显示: "--××××--", "××××"表示用户已编程次数,再按进入键仪表显示: ----0000并且 最左边位闪烁显示, 等待用户输入密码。本仪表出厂密码规定为"2 3 4 5"。按增加键可使闪烁位数字 加1, 按右移键可使闪烁位循环右移, 用增加键和右移键输入密码, 使仪表显示: "----2345"。 再按进入键即可进入编程设置显示状态。

#### 一、时钟调整方法

在输入正确的密码值后,按进入健,仪表显示原日期设置值:07 01 08(假设原日期设置值为 2007 年 1月8日), 如要修改为 2007 年 08 月 26 日, 可用**增加**键和**右移**键进行操作, 使仪表显示 07 08 26, 再 按一下编程键就将时钟日期修改为 07 08 26, 再按进入键, 仪表又显示原时间设置: 16-27-00 (假设原 时间设置值为 16 时 27 分 00 秒), 如要调整为 08 时 56 分 20 秒, 同样用**增加键**和**右移键**讲行操作, 使仪表 显示为 08-56-20,再按一下编程键,就输入了新的时间设置值。如不修改当前时钟,可直接按进入键,使 仪表直接进入参数设置显示状态,显示的第一项内容为原仪表工作设置值。

#### 二、主要参数输入设置

仪表显示年、月、日设置值时,按二次进入键,仪表进入参数设置状态,连续按进入键,显示 PC…05(表 示工作方式第 5 种);

再按进入键显示 K 系数时, 把涡街传感器检定证书背面 K 系数设进夫即可;

再连续按进入键显示 FL(表示小信号切除,需根据现场工况设置);

再按进入键显示 nPA (表示压力单位是 MPa);

再按进入键显示 P…1.6(表示压力变送器量程为 1.6MPa):

再按进入键显示 PA0…20 (表示压力变送器输出为 4~20mA);

Add:青岛市城阳区重庆北路 16 号 Tel:0532-66917248 Fax:0532-66916837 Web:<u>[www.qlyb.cn](http://www.qlyb.cn)</u> E-mail:qlyb-0532@163.com

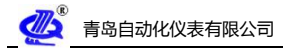

再连续按进入键显示 SEL…1(表示显示方式为第一种);

再连续按进入键显示 CLdd (表示停电记录清除标志), 若需清除停电时间, 按编程键四次即将原停电记录值 清除;

再按进入键显示 CLEA (表示累积量清除标志)若需清除按编程键四次,可将原累计量和时、日、月及 160 小 时连续记录值全部清除。

### 三、退出编程方式

在编程显示方式下,按参数键四次,可结束编程操作。仪表存储本次编程参数后,自动进入工况运行显 示状态, 编程指示灯灭, 运行指示灯亮。

## **工作方式:**

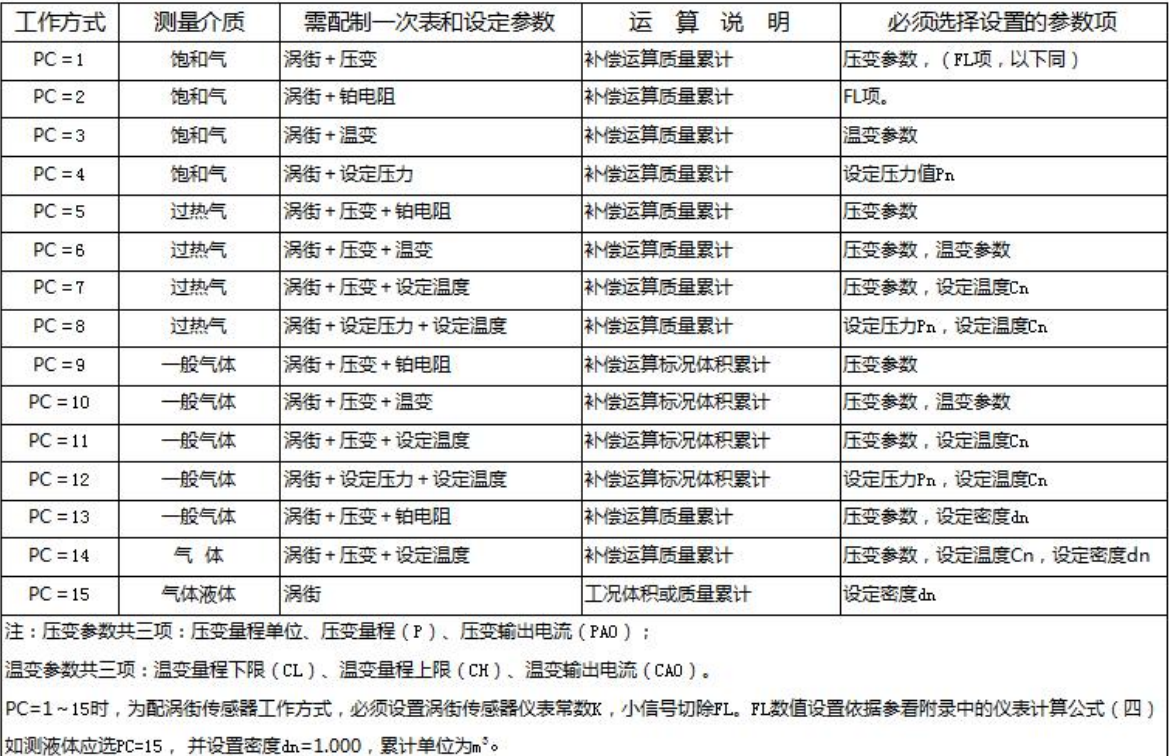

Add: 青岛市城阳区重庆北路 16 号 Tel: 0532-66917248 Fax: 0532-66916837 Web: www.<u>qlyb.cn</u> E-mail: qlyb-0532@163.com